# **Slurm MGMT Database Interface**

The purpose of this document is to describe the various functionalities and outputs of the Slurm job management database.

### Creation of database

This is called automatically as part of install.sh – to manually create a db you can use the below

```
python create_mgmt_db.py <path_to_run_folder> [list of realisations]
e.g.
python create_mgmt_db.py ~/Documents/scratch/test_18p5/ test123 test_realiastion1
```
## Updating entries in database

Uses the same path name as used to create the db, rather than the absolute path of the db.

Can only progress the status, aka must move in a linear fashion. If a step fails it should advance to failed and a new entry created.

```
usage: update_mgmt_db.py [-h] [-r RUN_NAME] [-j JOB] [-e ERROR]
                         run_folder {EMOD3D,post_EMOD3D,HF,BB,IM_calculation}
                         {created,in-queue,running,completed,failed}
positional arguments:
  run_folder folder to the collection of runs on Kupe
   {EMOD3D,post_EMOD3D,HF,BB,IM_calculation}
   {created,in-queue,running,completed,failed}
optional arguments:
 -h, --help show this help message and exit
  -r RUN_NAME, --run_name RUN_NAME
                       name of run to be updated
  -j JOB, --job JOB – Job number on supercomputer
  -e ERROR, --error ERROR – text notes about why the run failed
e.g.
python update_mgmt_db.py ~/Documents/scratch/test_18p5/ HF in-queue --j 3 --run_name test123
python update_mgmt_db.py ~/Documents/scratch/test_18p5/ HF running --j 3
python update_mgmt_db.py ~/Documents/scratch/test_18p5/ HF failed --j 3 --error 'Hit wall clock limit 5000'
```
#### Querying status of database

Prints the status of the collection of runs.

```
query_mgmt_db.py [-h] [--error] run_folder [run_name]
positional arguments:
 run_folder folder to the collection of runs on Kupe
 run_name name of run to be queried
optional arguments:
  -h, --help show this help message and exit
  --error, -e Optionally add an error string to the database
```
e.g.

slurm\_gm\_workflow/scripts/management\$ python query\_mgmt\_db.py ~/Documents/scratch/test\_18p5/ run name | process | status | last modified

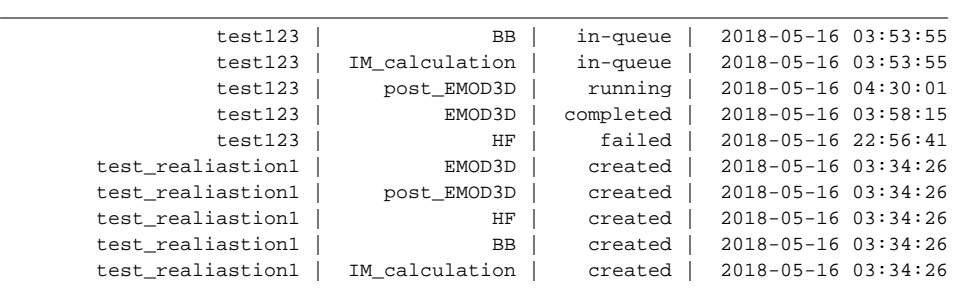

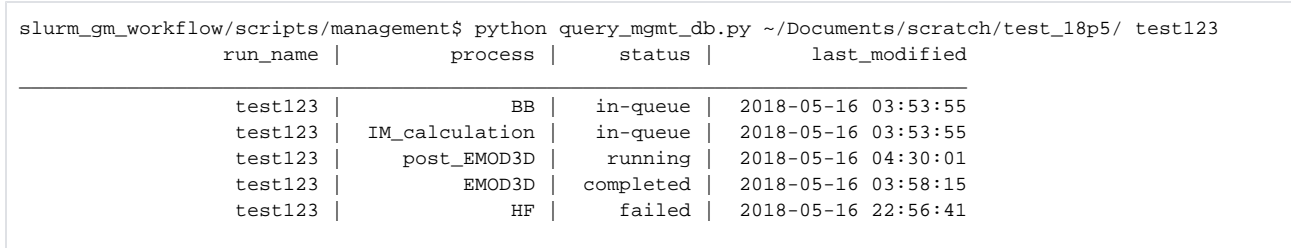

slurm\_gm\_workflow/scripts/management\$ python query\_mgmt\_db.py ~/Documents/scratch/test\_18p5/ --error

Run\_name: test123

Process: EMOD3D

Status: completed

Last\_Modified: 2018-05-16 03:58:15

Error: Demo error

Run\_name: test123

Process: HF

Status: failed

Last\_Modified: 2018-05-16 22:56:41

Error: hit wall clock limit 5000

Run\_name: Kelly\_HYP02-03\_S1264

Process: EMOD3D

Status: failed

Last\_Modified: 2018-05-18 02:30:03

Error: Task removed from squeue without completion

#### Inserting new tasks into database

Insert a new entry into the database with the status created for the given run\_name

```
python insert_mgmt_db.py ~/Documents/scratch/test_18p5/ run_name {EMOD3D,post_EMOD3D,HF,BB,IM_calculation}
e.g.
python insert_mgmt_db.py ~/Documents/scratch/test_18p5/ test123 EMOD3D
```
#### Querying Slurm

Checking the squeue to see the progress of a task.

```
python slurm_query_status.py run_folder [poll-interval]
e.g.
python slurm_query_status.py ~/Documents/scratch/test_18p5/
not updating status (running) of 'post_EMOD3D' on 'test123'
not updating status (in-queue) of 'BB' on 'test123'
updating 'IM_calculation' on 'test123' to the status of 'running' from 'in-queue'
Task 'EMOD3D' on 'test_realiastion1' not found on squeue; changing status to 'failed'
python slurm_query_status.py ~/Documents/scratch/test_18p5/
not updating status (running) of 'post_EMOD3D' on 'test123' (2183326)
not updating status (in-queue) of 'BB' on 'test123' (2183255)
not updating status (running) of 'IM_calculation' on 'test123' (2183303)
```